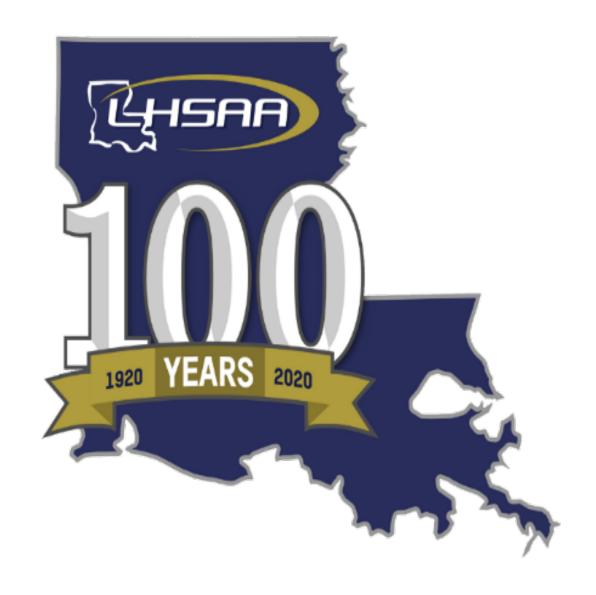

# LOUISIANA HIGH SCHOOL ATHLETIC ASSOCIATION

# 2020-21 Softball General Information Bulletin

#### TABLE OF CONTENTS

| CONTENT                                                                                            | PAGE(S)   |
|----------------------------------------------------------------------------------------------------|-----------|
| TABLE OF CONTENTS                                                                                  | PAGE 1    |
| GENERAL INFORMATION/DISTRICT SCHEDULING MEETING/OUT OF STATE REQUIREMENTS/2020-2021 LHSAA SPONSORS | Pages 2-3 |
| SOFTBALL COVID GUIDELINES                                                                          | Page 4    |
| INSTRUCTIONS FOR HEAD COACH TAKING MANDATORY ONLINE RULES CLINIC                                   | Page 5    |
| INSTRUCTIONS FOR ENTERING BASKETBALL SCHEDULES INTO LHSAA MEMBER SITE                              | Page 6    |
| INSTRUCTIONS FOR ENTERING PLAYED GAMES / COVID-19 SCHEDULING                                       | PAGE 7    |
| INSTRUCTIONS FOR ENTERING PLAYED GAMES                                                             | PAGE 8    |
| EDITING PLAYOFF BRACKETS                                                                           | PAGE 9    |
| ENTERING PLAYOFF GAME RESULTS                                                                      | PAGE 10   |

#### 2020-21 SOFTBALL GENERAL INFORMATION

This Bulletin is for your benefit. Please read and make sure all necessary parties receive the correct information concerning the event.

| CATEGORY                                                    | DATE/INFORMATION                                                                                                    |
|-------------------------------------------------------------|----------------------------------------------------------------------------------------------------|
| LHSAA Softball Bylaws                                       | Completely familiarize yourself with Section 19 as well as all necessary sections of the 2020-2021 Handbook and section. The Handbook and each section can be found on <a href="https://www.lhsaa.org">www.lhsaa.org</a> .                                                                                                    |
| First Official Practice/Earliest<br>Scrimmage Allowed       | All Classes & Divisions - Monday, January 18, 2021                                                                                                    |
| Jamboree and Tournament<br>Dates and Information            | All Classes and Divisions Jamborees: Thursday, February 11, 2021 – Saturday, February 13, 2021 Jamborees must have a minimum of 3 teams Jamboree Fees are \$50 per team.  Host schools must submit approval form and fees by deadline: All Classes and Divisions - Thursday, February 4, 2021 All jamborees and tournaments shall be approved or schools will be penalized.                                                                                                    |
| Deadline for Submitting<br>Schedules Online                 | All Classes and Divisions – Saturday, February 20, 2021                                                                                                    |
| 1st Contest (If Jamboree Not Played)                        | All Classes & Divisions – Thursday, February 18, 2021                                                                                                    |
| Reporting Weekly Game Results                               | Beginning with the first playing date of the season, the home team principal or his/her designee shall be required to enter the results of all contests, including tournament games, online no later than 12:00 a.m. on the day the contest is played. Additionally, the LHSAA member school principal or his/her designee shall report the results of an out-of-state contest or an open date by the established deadline. Failure of any school to submit the game results shall result in the school being fined \$50. |
| All-Academic Nomination Deadline                            | All Classes and Divisions - Monday, March 8, 2021                                                                                                    |
| Deadline to Add Games to Schedule for Power Rating Purposes | All Classes and Divisions - Saturday, April 3, 2021                                                                                                    |
| End of Regular Season –<br>District Representatives Named   | All Classes and Divisions - Thursday, April 15, 2021                                                                                                    |
| Playoff Pairings Named<br>@ conclusion of dispute period    | All Classes and Divisions - Friday, April 16, 2021                                                                                                    |

## 2020-21 SOFTBALL GENERAL INFORMATION CONTINUED

<u>Playoff Dates</u> Monday, April 19, 2021 Wednesday, April 21, 2021 Saturday, April 24, 2021 Round
Bi-District Deadline
Regional Deadline
Quarterfinal Deadline

Class/Division
All Classes
All Classes & Divisions
All Classes & Divisions

#### LHSAA State Softball Tournament - All Classes & Divisions

Friday, April 31, 202 – Saturday, May 1, 2021 Frasch Park – Sulphur

#### DISTRICT SCHEDULING MEETING

- The District Chairperson shall notify all district members at least ten (10) days in advance of the date, time and place of meeting.
- Member schools shall declare in writing, at the meeting, if they will play a varsity schedule and/or if they will play for district honors.
- The District Chairperson and the school's principal shall notify the LHSAA in writing of the school(s) that will not play for district honors and/or varsity schedules.
- The district principals shall approve the schedule.
- The chairperson shall take and keep the minutes of the meeting.

#### OUT-OF-STATE TEAMS REQUIREMENTS

- *Host school* is responsible for the following:
  - Must have Out-of-State team Association email Mrs. Karen Hoyt, stating that they
    are in good standing with their association.
  - o School Name
  - o City, State
  - o School phone number
  - o Head Coach Information: that includes name, email address and phone number.

#### 2020-2021 LHSAA SPONSORS

The 2020-2021 LHSAA Sponsor page can be found <u>here</u>.

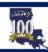

#### Softball

Recommended COVID-19 guidelines to implement 2020 - 2021 softball games and practices

All coaches, athletes, officials and personnel must wear a mask in accordance with the State of Louisiana mandate – masks are optional during game play for officials and players on the field

#### 1. Social Distancing and Group Size

- Maintain social distancing as much as possible between players and coaches outside of game play
- b. The bench areas should allow for adequate spacing between players
- Suspension of pre-game and post-game activities such as introductions and hand shaking

#### 2. Team Bench Areas

- Admittance to area should be limited to participating athletes, coaches and medical staff
- Anyone in the team bench area should always wear a mask

#### 3. Pre-Game Conference

- a. Should take place at home plate with umpires, head coaches and 1 captain from each team while maintaining 6ft apart from each person
- b. Suspend hand shaking during this conference

#### 4. Sanitization

- All players should have their own water bottles
- b. Common drinking sources should be avoided
- CDC definitions for Sterilization, Disinfection, and Cleaning in Healthcare Facilities

#### 5. Stadium Regulations

- Utilization of stadiums/ bleachers for fans at outdoor events should align with state Fire Marshal Guidelines found at <a href="https://opensafely.la.gov/PublicLinks.aspx">https://opensafely.la.gov/PublicLinks.aspx</a> as well as the guidelines of your local municipality.
- Spectators should maintain social distancing in bleachers or additional seating areas
- Spectators should wear masks in accordance with the state mandate

#### 6. Additional Information

- a. All head coaches will be required to complete the FREE course offered by the NFHS on COVID -19. This course must be completed by January 25<sup>th</sup> and the certificate of completion must be kept on file along with other LHSAA compliance form for review. <a href="https://nfhsleam.com/courses/covid-19-for-coaches-and-administrators">https://nfhsleam.com/courses/covid-19-for-coaches-and-administrators</a>
- Act 9 (Liability for COVID-19) https://legis.la.gov/legis/ViewDocument.aspx?d=1185639
- BESE Minimum Standards https://go.boarddocs.com/la/bese/Board.nsf/files/BRDTN7782333/\$file/B741NP. pdf

# INSTRUCTIONS FOR HEAD COACH TAKING MANDATORY ONLINE RULES CLINIC

- 1. Log on to <u>www.lhsaaonline.org</u>
- 2. The head Softball coach should receive a username and password from his/her principal that will be used throughout the Softball season. If you do not have one or forgot your username and/or password, please contact your school principal.
- 3. Click the Online Rules Clinic Tab.
- 4. Listed under Sports Clinics will be the link to complete the Softball Online Rules Clinic when it becomes available. (See dates listed above)

Welcome to the LHSAA Member School Website

#### 

## INSTRUCTIONS FOR ENTERING SOFTBALL SCHEDULES INTO THE LHSAA MEMBER SITE

Jamborees, junior varsity and/or Hall of Fame games are not entered into your online schedules as they do not receive power points.

- 1. Log on to <u>www.lhsaaonline.org</u> using your assigned username and password
- 2. Click the Power Ranking Tab
- 3. Click Softball Power Ranking
- 4. To add games to your schedule, click the ADD button at the top right of the screen
- 5. To add Tournaments, click ADD at the bottom right of the screen. (Only add tournaments, add the tournament games after they are played in the games section)

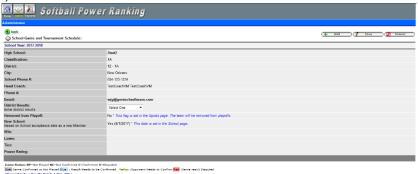

6. Enter Game Date, Opponent (from the drop-down list), and be sure to clear the check mark if the game is a district match.

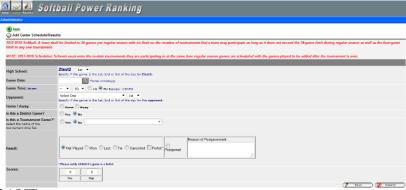

- 7. Click SAVE.
- 8. On the 1st Official contest date, all games and/or tournaments listed on online schedules shall be considered a binding contract. LHSAA Assistant Executive Director, Karen Hoyt will need email confirmation from both coaches agreeing to any/all changes, updates and/or deletions of match(s) in question.
  - \*\* The Home Teams' score books shall serve as the official documentation to resolve all score disputes and is responsible for entering the game results with the opposing coach receiving an email alert to confirm. \*\*

#### INSTRUCTIONS FOR ENTERING PLAYED GAMES

- 1. Log on to www.lhsaaonline.org using your assigned username and password
- 2. Click EDIT button 🚺 to enter the game scores and results

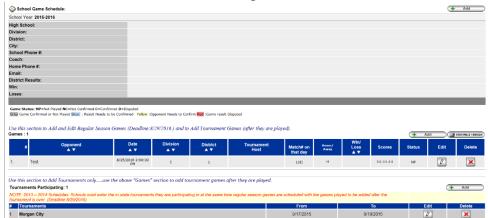

3. After the scores have been entered and saved, the system will automatically generate an email and send to the opponents' head coach for them to confirm the scores and results. These games will be highlighted in <a href="YELLOW">YELLOW</a>, which means that the opponent's head coach needs to confirm the scores and results.

#### SOFTBALL COVID-19 SCHEDULING INSTRUCTIONS

Once our season has started, a scenario that unfortunately has been and/or will be presented to many of you will be the need to cancel a game due to COVID-19 protocols. We will handle any COVID-19 issues as a postponement if the game will be played at a later date, cancelled if the game will not be played. If you are presented with this scenario, I would ask that you please access the scheduling portal and mark the game as postponed/cancelled and put COVID-19 in the text box. This will allow the game to remain on the schedule in the event that you are able to play at a later date.

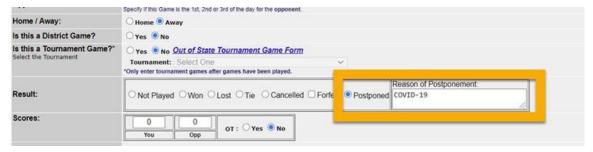

#### CONFIRMING A GAME

- 1. Log onto www.lhsaaonline.org using your username and password
- 2. Click EDIT. Games that need to be confirmed by this coach will show highlighted in <u>BLUE</u>.
- 3. If the score is correct then click CONFIRM AND SAVE.
- 4. If there is a discrepancy, click the dispute tab and enter the reason for the dispute and SAVE. The system will automatically send an email to the LHSAA Assistant Executive Director, Karen Hoyt. All disputed games will be highlighted in <u>RED.</u>

AT THE END OF THE REGULAR SEASON, THE DISTRICT CHAIR
AND/OR THE HEAD COACH THAT ARE 1<sup>ST</sup> PLACE IN THEIR DISTRICTS
WILL NEED TO EMAIL ASSISTANT EXECUTIVE DIRECTOR,
KAREN HOYT (khoyt@lhsaa.org) THEIR DISTRICT STANDINGS.

#### EDITING PLAYOFF BRACKETS

- 1. Log onto www.lhsaaonline.org using your username and password
- 2. You will see 5 tabs click on the tab that says PLAYOFF BRACKETS

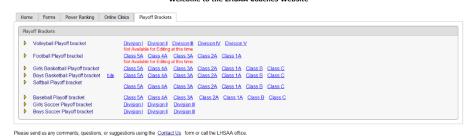

3. Click on the EDIT tab that will be located beside the *Softball Playoff Bracket* 

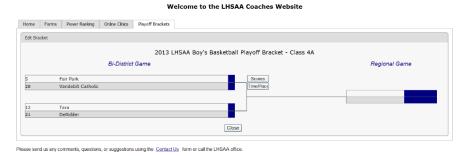

4. You will see a four-team mini bracket that will show your opponent and the two other teams in your bracket. You will see two boxes – one will say SCORES in it and the other will have TIME/PLACE.

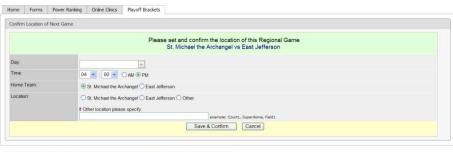

Please send us any comments, questions, or suggestions using the Contact Us form or call the LHSAA office

- a) Click on TIME/PLACE to enter the following
  - 1. Day of your game
  - 2. Time of your game
  - 3. Location of game
  - 4. Home and Away teams
  - 5. Once you have entered the requested information and reviewed it for any possible errors
- 5. Click SAVE & CONFIRM.

#### ENTERING PLAYOFF GAME RESULTS

- 1. The coach of the winning team will log on to the LHSAA Member site www.lhsaaonline.org (see screen shot on previous page)
- 2. You will see 5 tabs click on the tab that says PLAYOFF BRACKETS
- 3. Click on the EDIT tab that will be located beside the Softball Playoff Brackets (see screen shot on previous page)
- 4. You will see a four team mini bracket that will show your opponent and the two other teams in your bracket. You will see two boxes - one will say SCORES in it and the other will have TIME/PLACE.

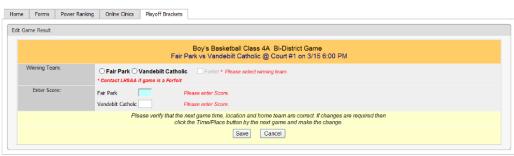

#### Welcome to the LHSAA Coaches Website

Please send us any comments, questions, or suggestions using the Contact Us form or call the LHSAA office

#### Steps to follow to enter your game results:

- a) Click on SCORE to enter your game results
- b) Click on winning team and enter the score
- c) Click on losing team and enter the score
- d) Once you have reviewed the information for any possible errors

#### 5. Click SAVE

\*The winning team will automatically advance to the regional round on the bracket.

NOTE: The TIME/PLACE screen will open so you can enter the Date, Time, Home Team, Location and location details of the next round. If you do not know your next opponent, please click the CANCEL button. You can enter this information once you know who your next opponent will be.

Please keep this document and if you have any questions, please contact LHSAA Assistant Executive Director, Karen Hoyt (khoyt@lhsaa.org) or her Administrative Assistant, S. Lacy Macdiarmid (lmacdiarmid@lhsaa.org).